ふくろう販売管理で使用する得意先を登録します。

登録した全ての得意先は伝票入力や伝票・帳票類などの発行単位として使用できます。

#### **Point**

・得意先を登録することにより、以下の業務が可能となります。

- ① 得意先、現場を指定して、伝票入力・帳票発行ができます。
	- ② 請求単位ごとに請求締切処理、請求書を発行できます。(再発行可能) ※得意先をそのまま請求先にすることも、別の得意先を請求先に指定する こともできます。
	- ③ 帳票にて得意先、請求先ごとの集計、明細が確認できます。
	- ④ 各商品に主要得意先を関連づけすることができます。 関連づけされた商品は、伝票入力時にマスタ参照する際、SPACEキーで 絞り込み表示ができるようになります。 (運用設定にて絞り込み検索の設定をしている場合)
- ・個別入力画面でラベルが青字の項目は請求先として使用する得意先のみ設定できます。 請求先を指定して、その得意先は請求先として使用しない場合、指定した請求先の設定が 得意先の設定として自動的に反映されます。
- a) 請求先について

請求先は売掛残高・請求残高を管理する単位(請求書を発行する単位)で設定します。

例: A株式会社に 本社、大阪支店、九州支店 があり、 売上は 本社、大阪支店、九州支店 に別々に行うが請求先及び入金元は本社が一括で行う場合 など。

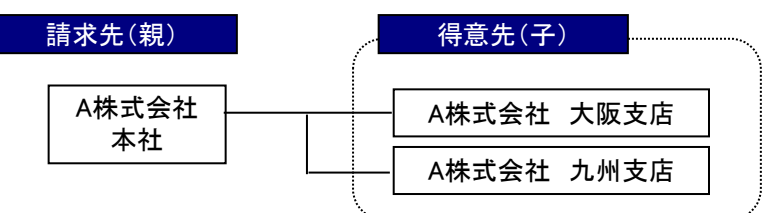

(以降、請求先を「親」、請求先ではない得意先を「子」と呼びます。)

#### Point

- ・請求先も得意先として登録します。請求先であることは得意先マスタの1設定項目です。
- ・基本的に帳票の出力は得意先単位ですが、「親子集約」して出力できる帳票もあります。
- ・売掛金管理、請求残高の管理は請求先単位でのみ行います。 子(請求先ではない得意先)では各残高の登録、及び入金入力は出来ません。
- ・以下の帳票は請求先単位のみでの出力になります。 請求書、請求一覧表、請求推移表、売掛残高一覧表、回収予定表、回収状況一覧表、 担当者別回収予定表
- ・得意先元帳は得意先別で出力可能ですが、得意先別で出力した場合、残高金額は 表示されません。
- ・締日など請求関係の項目は請求先(親)のみ設定可能です。得意先(子)は親の設定が引き継が れます。
- ・入金入力は請求先を指定します。 ただし、請求先(親)→得意先(子)に変わったときのために 得意先(仕入先)を指定することは可能です。

b) 国内、海外 の得意先(仕入先)について

国内と海外の得意先(仕入先)では、以下のように動作が変わります。

国内

- ・ 見積書、納品書などが帳票で出力されます。
- ・ 登録画面、入力画面で通貨はJPN固定でレート変更もできません。
- ・ 納入先住所3、4や、Ship Viaなど海外便向け入力欄は使用できません。
- ・ 入金登録後は個別消込画面が表示されます。個別消込画面で一部消込ができます。

海外

- ・ 海外文書がエクセル出力されます。
- ・ 登録画面、入力画面で通貨を選択し、レートを指定することができます。
- ・ 入金入力時に売上伝票を選択することで入金時レートとの為替差損/差益が自動設定されます。 選択した売上伝票は消込されます。売上伝票単位の消込のみで一部消込はできません。
- ※ 海外の設定でも、月締にしている場合は締切処理と請求書発行ができます。 (請求書に外貨表示はありません。)
- c) マスタの項目説明

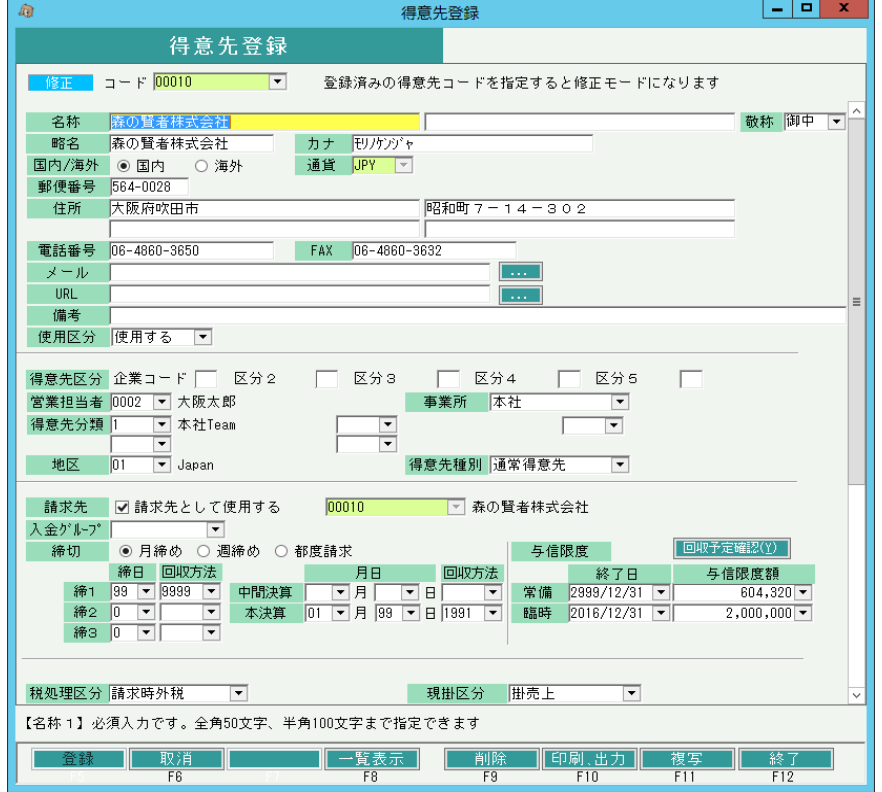

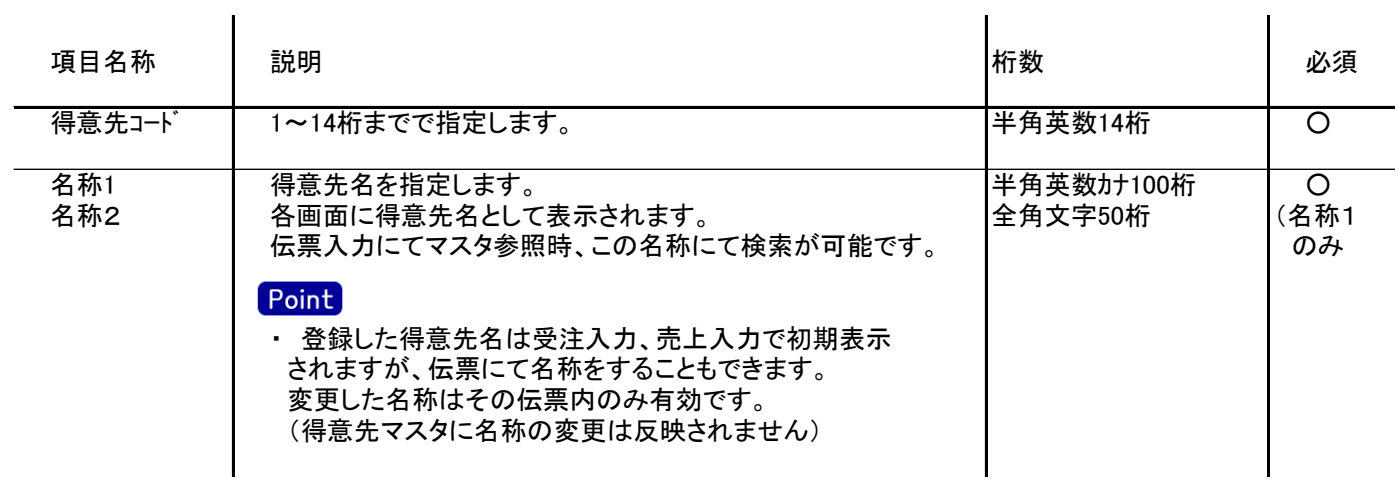

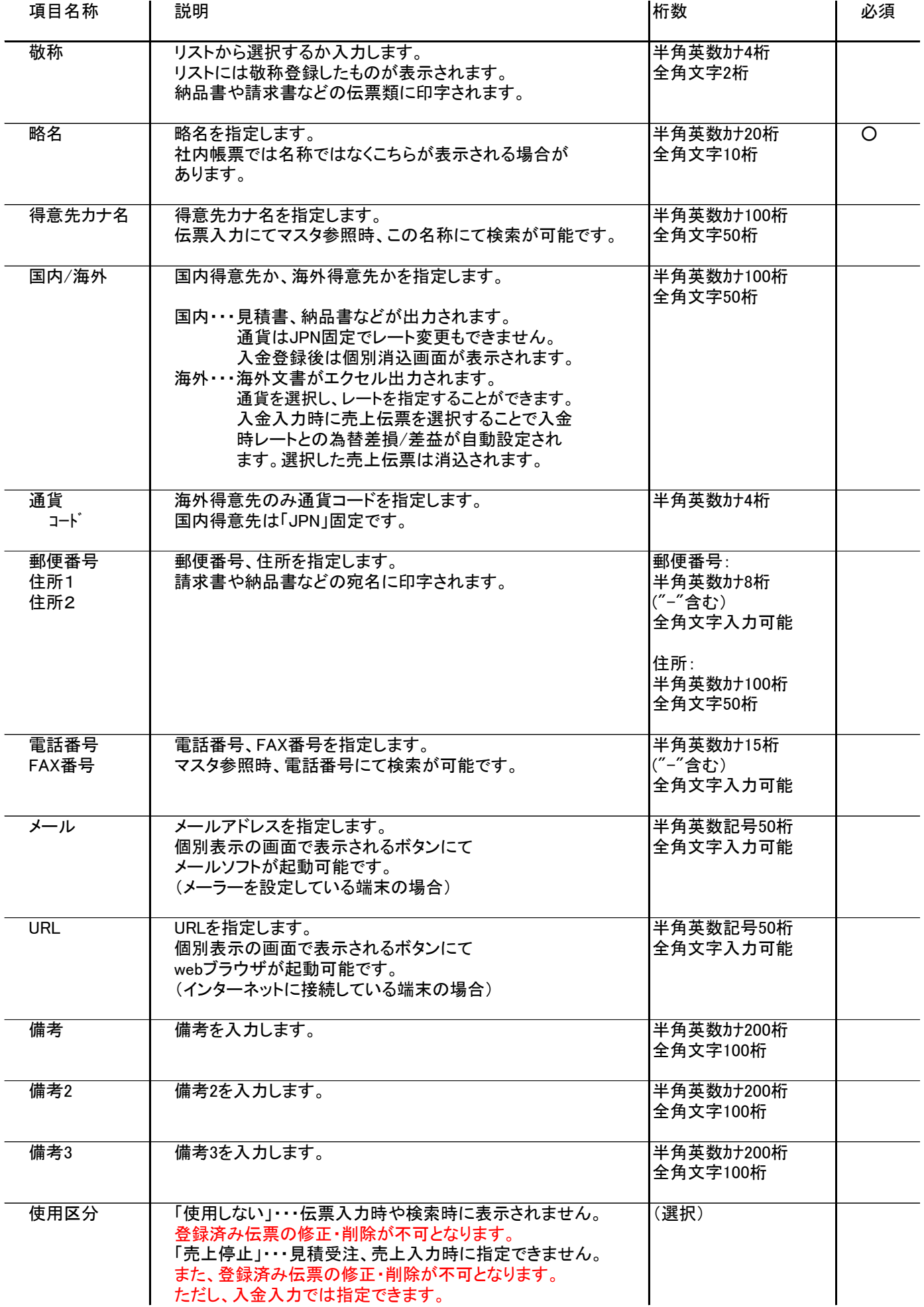

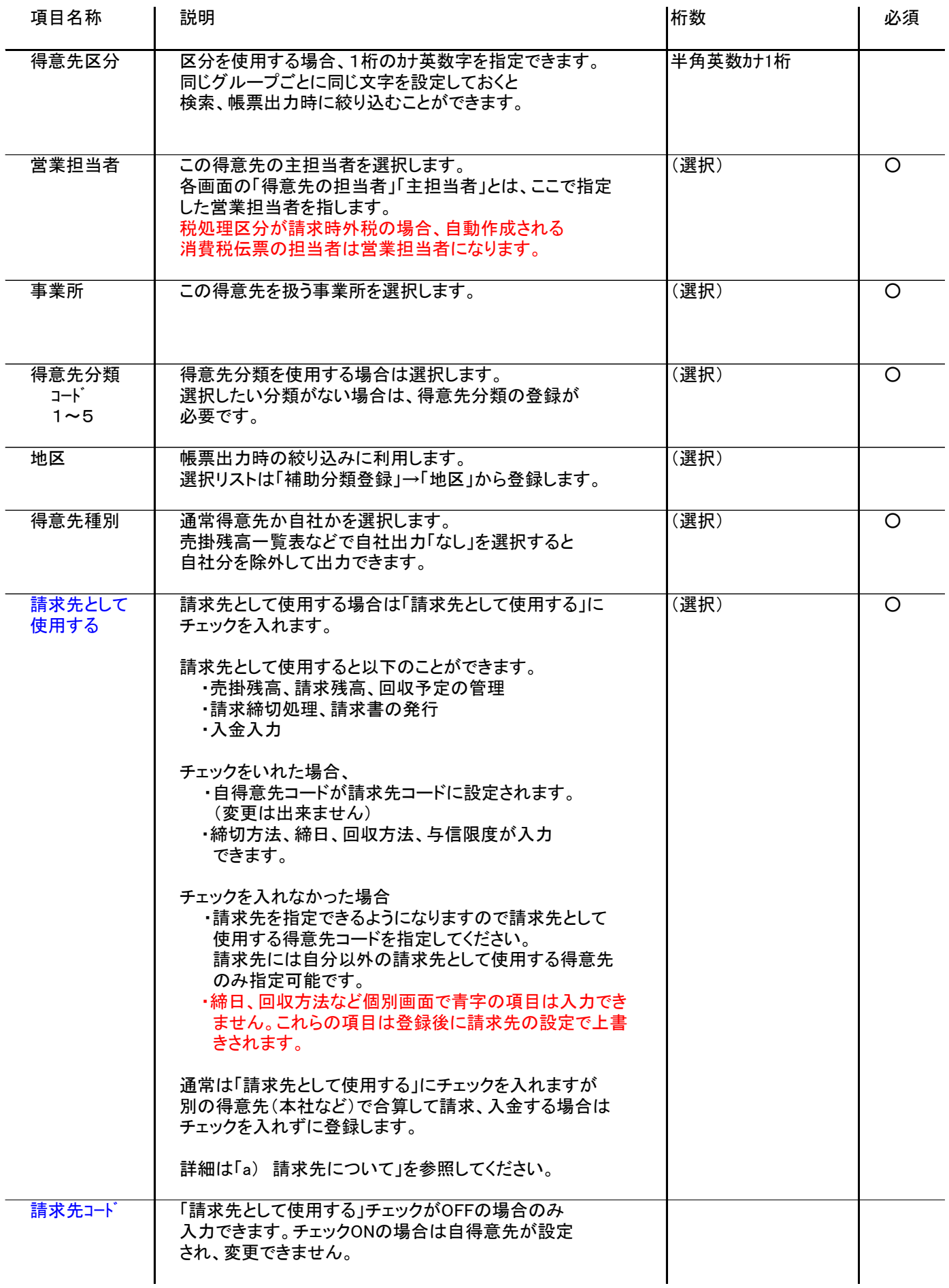

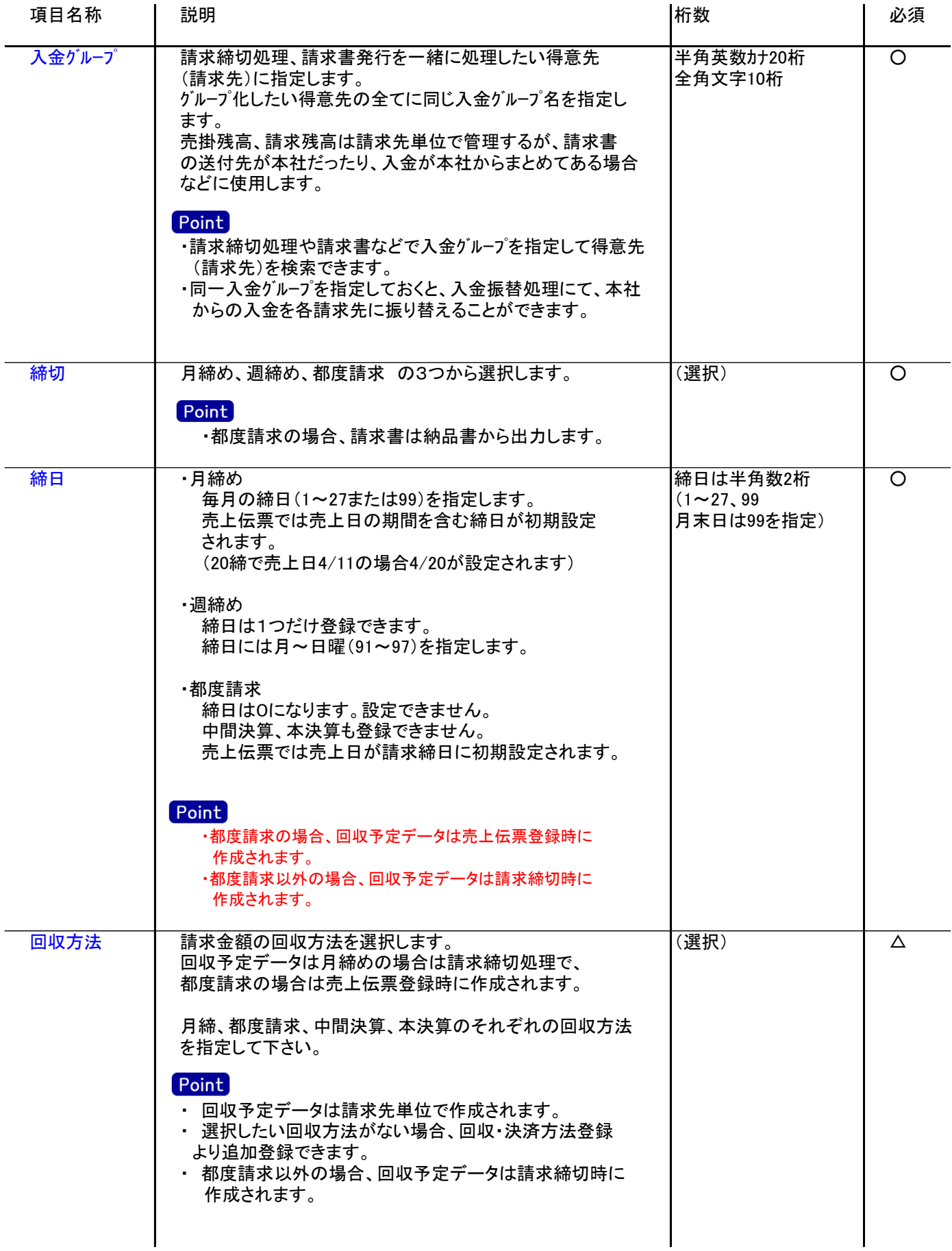

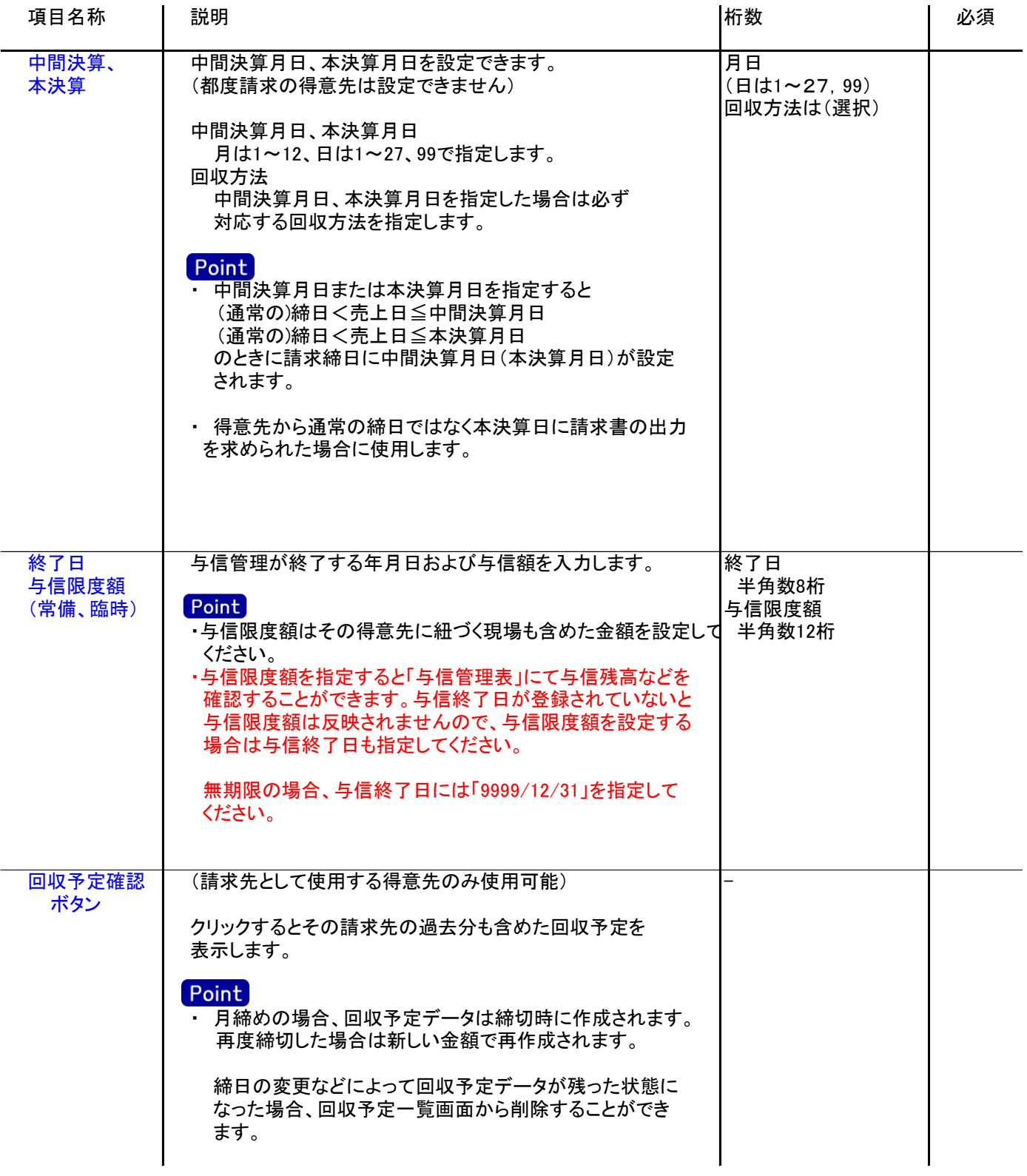

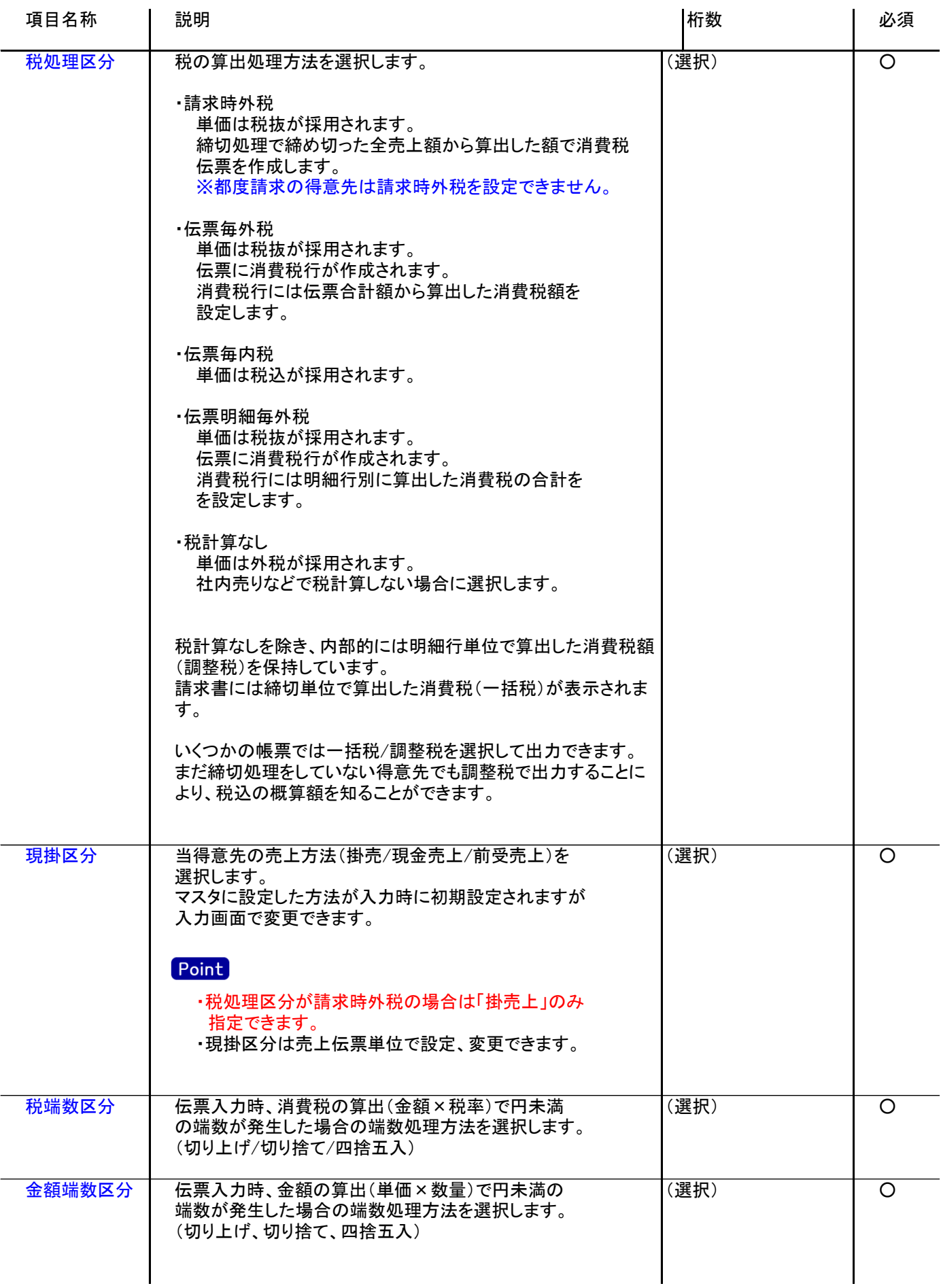

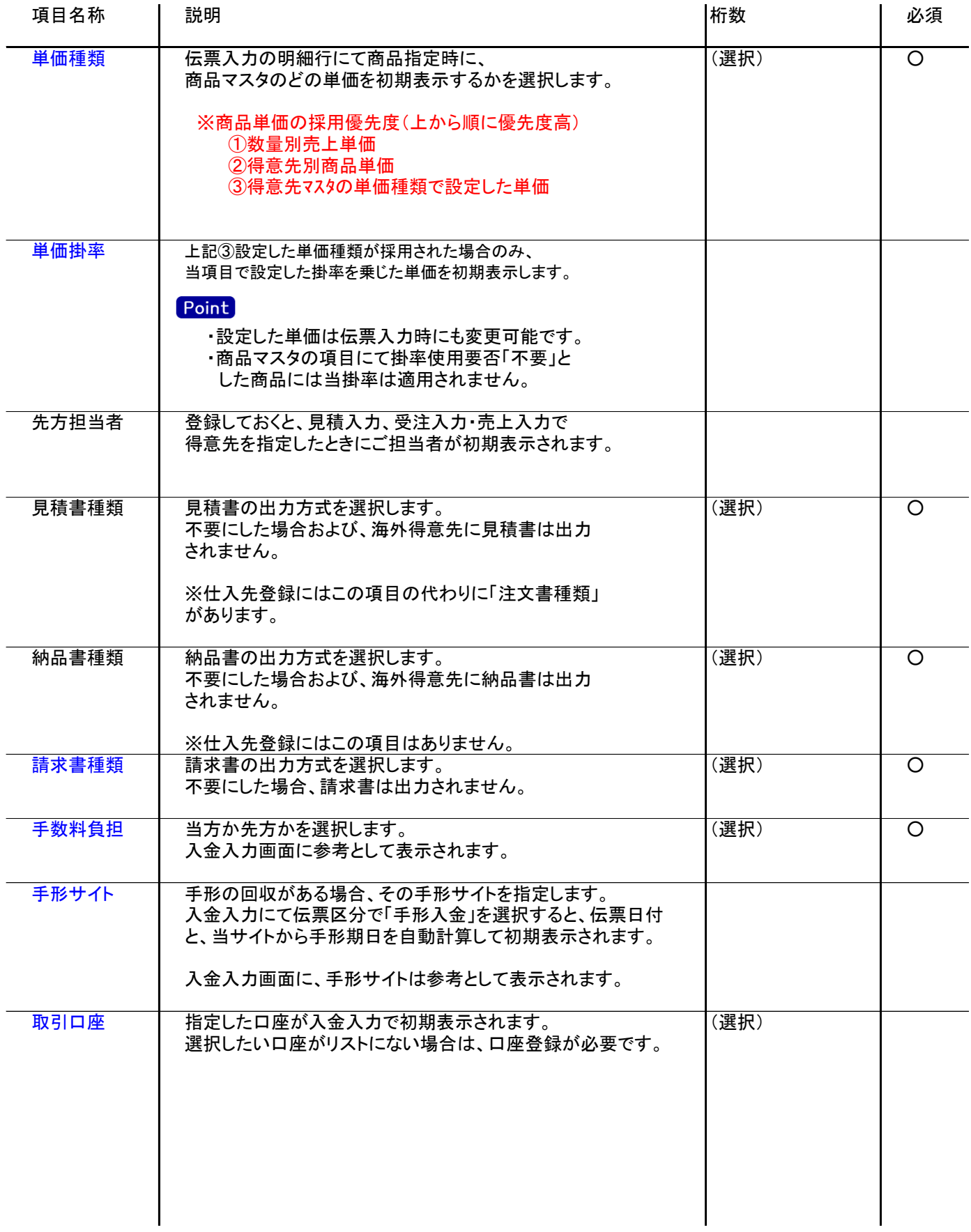

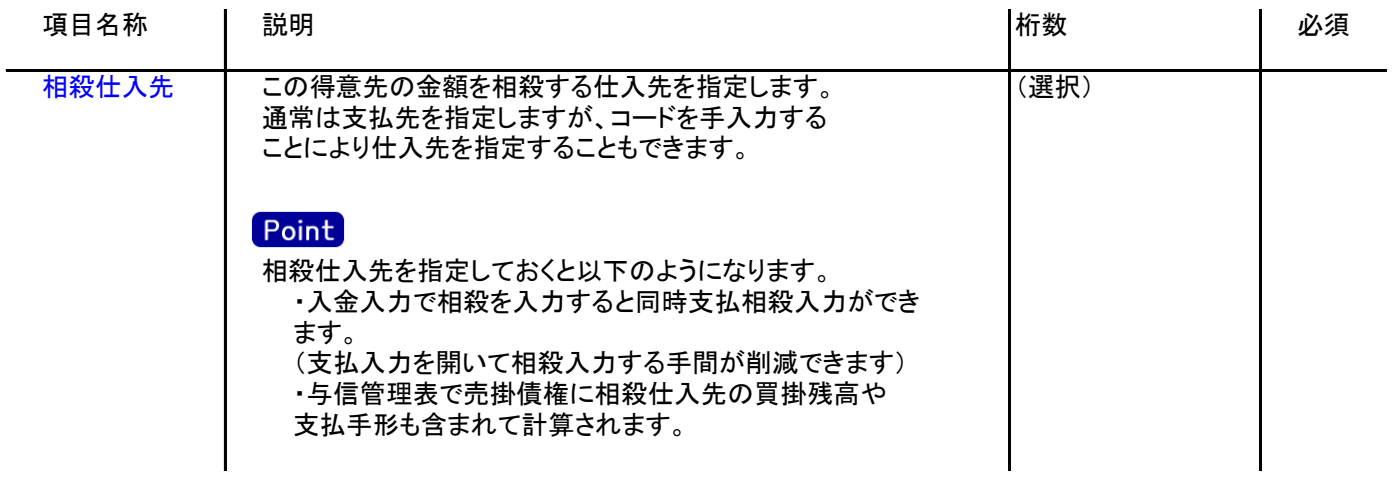